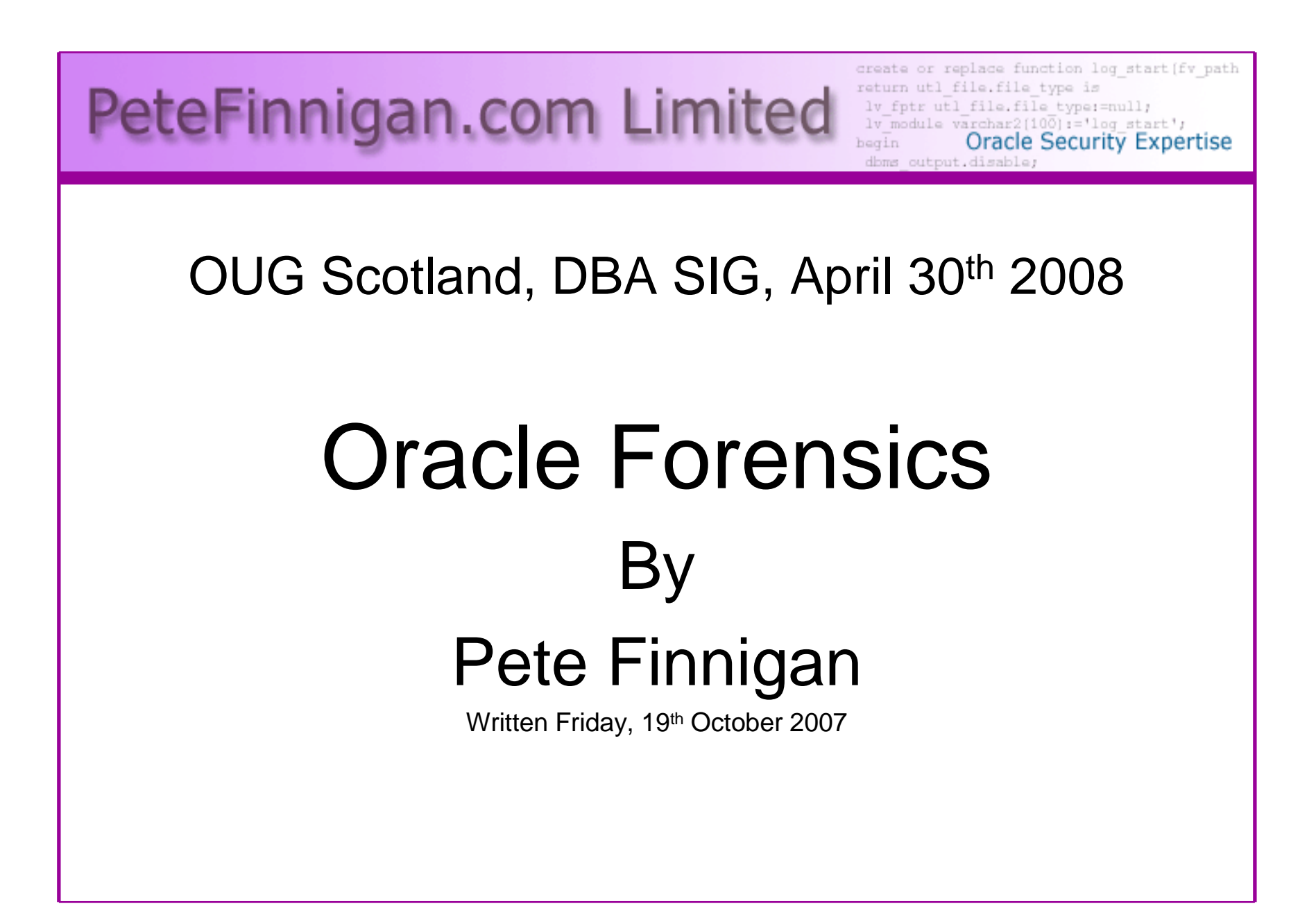

### Introduction - Commercial Slide.

- PeteFinnigan.com Limited
- Founded February 2003
- •CEO Pete Finnigan
- Clients UK, States, Europe•

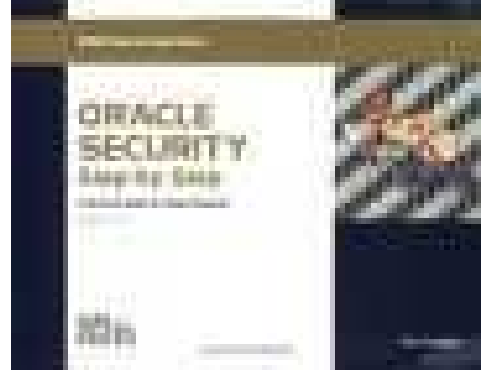

- Specialists in researching and securing Oracle •databases providing consultancy and training
- •http://www.petefinnigan.com
- Author of Oracle security step-by-stép
- Published many papers, regular speaker (UK, USA, Slovenia, Norway, more)
- •Member of the Oak Table Network

#### Agenda

- What is forensics and Oracle forensics?
- In real terms what does it mean?
- What information is out there
- Are there any tools?
- The issues audit on, audit off and more
- Where to find forensic data
- Finding evidence correlating data
- Plan for forensic analysis make it easy

#### What is Forensics?

#### **fo·ren·sics**

- n. (used with a sing. verb)
- **1.** The art or study of formal debate; argumentation.
- **2.** The use of science and technology to investigate and establish facts in criminal or civil courts of law.

Cited from: The American Heritage® Dictionary of the English Language, Fourth Edition copyright ©2000 by Houghton Mifflin Company. Updated in 2003. Published by Houghton Mifflin Company. All rights reserved.

## What is Oracle Forensics?

- Oracle forensics is the process by which someone (an auditor?) tries to determine when / how / why (and by who) something happened by gathering correlated andincriminating evidence.
- Oracle forensics often occurs when as an auditor I am called in to help a client discover how a breach occurred and hopefully some clue as to who did it.
- $\bullet$  These techniques are often championed through the need to do this with no audit trail, no archive logs or worse – the success rates are dependant on how fast we can look and what is available.
- • If this leads to criminal proceedings the evidence must be gathered without distortion or change to the system.

## What Information Is Out There?

- • Pete Finnigan (2003) - Detecting SQL Injection in Oracle http://www.securityfocus.com/infocus/1714 some forensics ideas - mining redo, sql extraction, trace, audit
- • Pete Finnigan (2004) – Oracle Forensics module – SANS training
- Arup nanda (2005) Mining for clues -• http://www.oracle.com/technology/oramag/oracle/05jul/o45dba.html
- • Alex Gorbachev (2006) – Log Miner for forensics http://www.pythian.com/blogs/269/oracle-logminer-helpsinvestigate-security-issues
- Paul Wright (2006/7) Number of papers –•http://www.oracleforensics.com + his SANS GSOC paper<br>http://www.sans.org/reading\_room/whitepapers/application http://www.sans.org/reading\_room/whitepapers/application/

### What Information Is Out There? (2)

- David Litchfield (2007) 6 part paper http://www.databasesecurity.com/
- $\bullet$  Alejandro Vargas (2007) – Log Miner 10g Implementation Example http://static7.userland.com/oracle/gems/alejandroVargas/logminerexample.pdf
- $\bullet$  David Litchfield (2007) – Blackhat paper http://www.databasesecurity.com/dbsec/forensics.ppt
- • 2 books – (note: one of the books is not available as I write this):
	- **Links of the Company**  (2007) - Oracle Forensics: Paul Wright – ISBN-10-0977671526
	- (2008) Oracle Forensics Analysis Using the Forensic Examiners Database Scalpel (FEDS) Tool -ISBN-10: 047019118X – Title has changed recently

## Are There Any Tools?

- Yes and no
- There are no specific Oracle forensics tools –Yet.
	- – David is developing FEDS (or whatever it will eventually be called)
- Most of the evidence can be extracted with existing tools
	- and the state of the Existing OS forensics tools can be used
	- –Simple SQL Queries
	- –Database dumps
	- **Links of the Company** More exotic options, BBED, ORA-Dude, AUL/MyDUL
	- **Links of the Company** Connect to the SGA to read the SQL in the SGA

#### The Issues

- The problem when you want to investigate why is that inevitably there is no audit trail
- If audit is on, then use it. Beware of testing foraltered audit trails (*This is one of the key tenets* of forensics – validity and chain of custody)
- If no audit and archive log is on use the changes captured
- If no audit, no archive logs then there is still hope
- Mining blocks and redo is time consuming and error prone
- Detecting "Select" statements is harder•

## Where To Find Forensic Data

- TNS listener log
- Many types of trace files
- Sqlnet logs (server and clients)
- Sysdba audit logs
- •Datafiles for deleted data
- Redo (and archive) logs
- • SGA (v\$sql etc)
	- Apache access logs

Oracle is great at leaving a whole swathe of evidence!!

•

## Where To Find Forensic Data (2)

- v\$db\_object\_cache
- $\bullet$ Wrh\$%% views
- $\bullet$ Wri\$ views
- •Statspack views
- •col\_usage\$
- Audit trails – $\bullet$ 
	- –AUD\$, FGA\_LOG\$
	- –Application audit (who/when, triggers, other)
- $\bullet$ Flashback, recycle bin
- •More?

## Looking For A Password Change

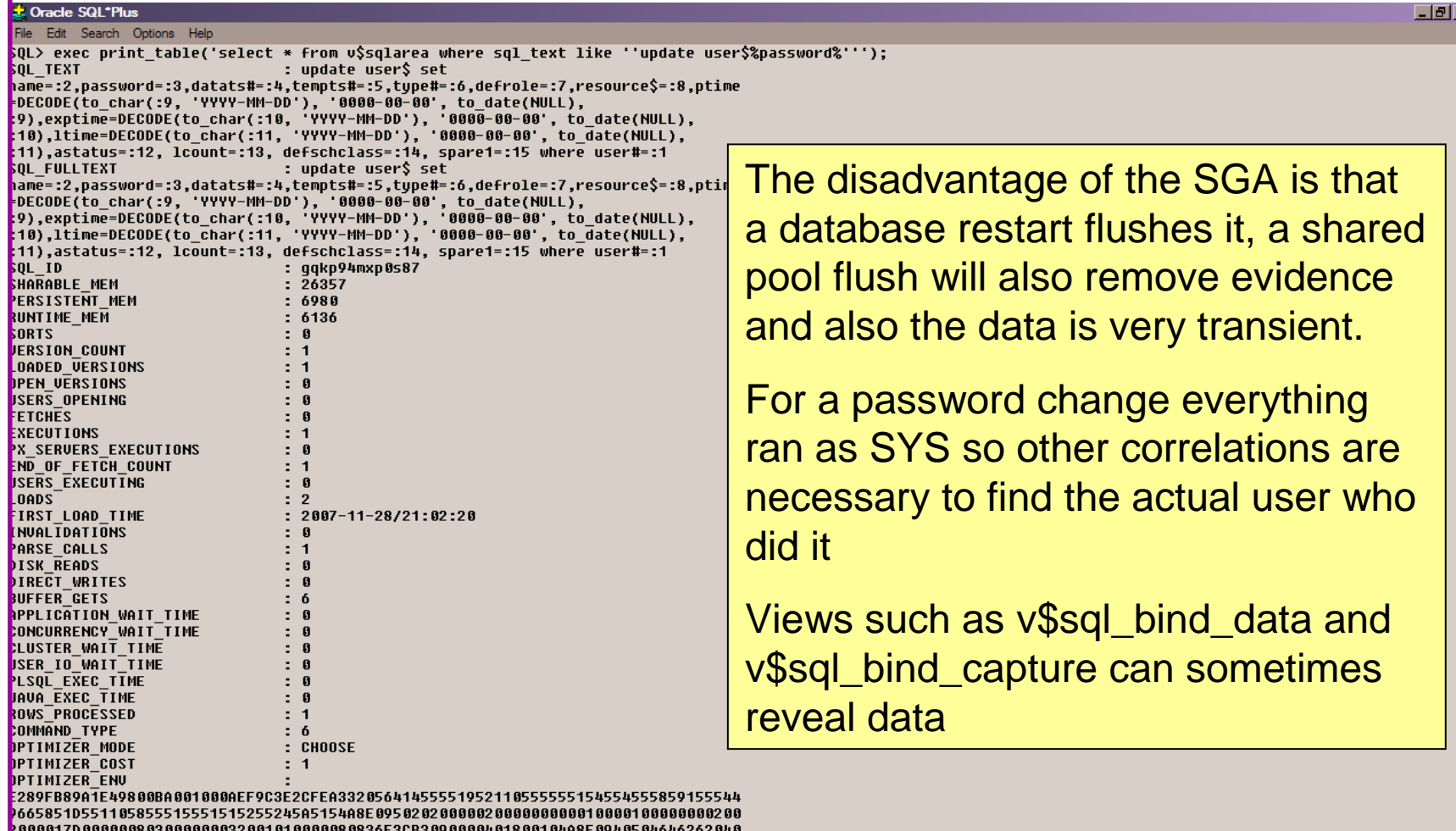

# Data Gathering From AUD\$

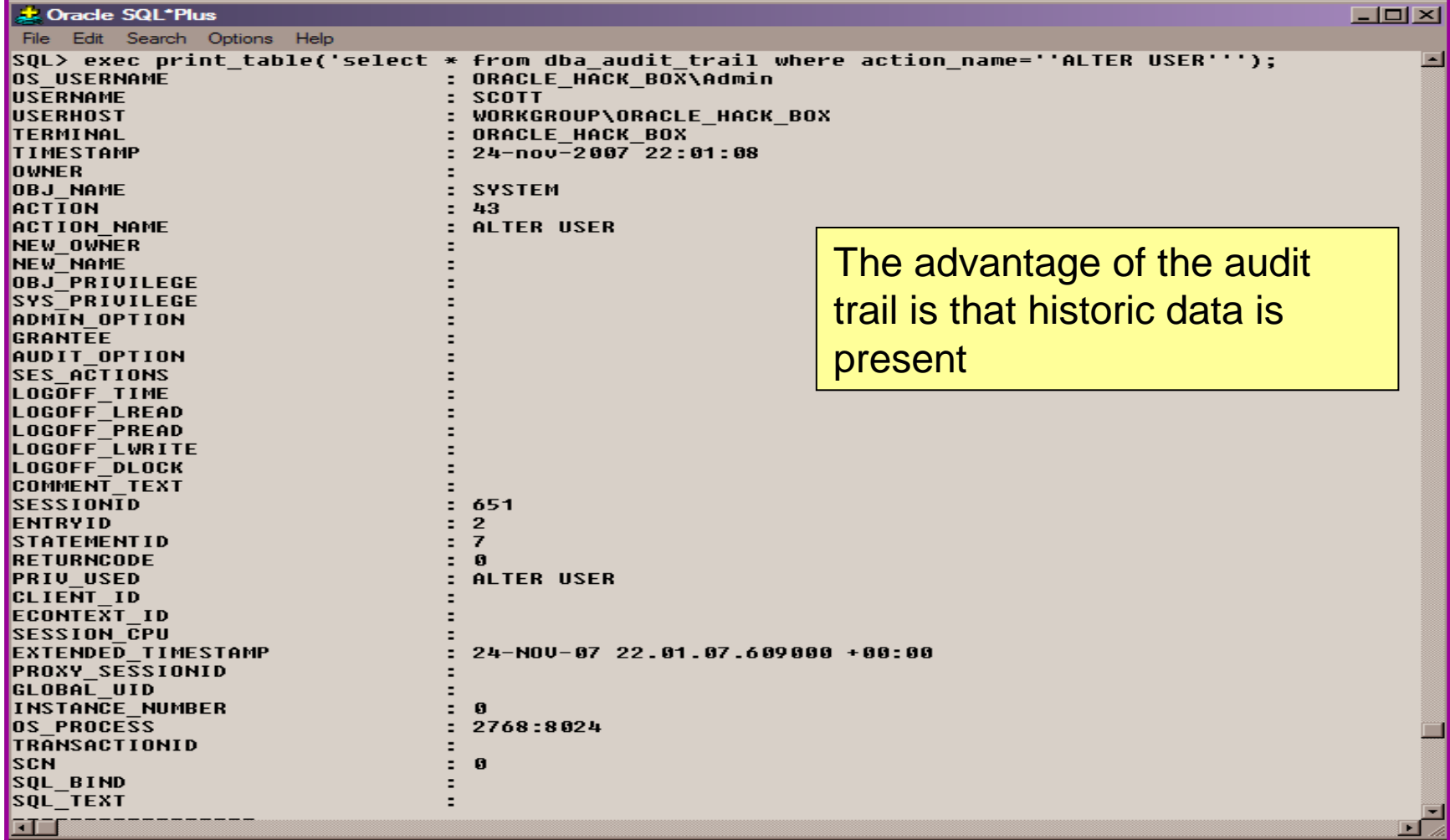

## Audit trail Example

- If an audit trail exists then this can provide thebest evidence
	- $-$  ( `hack tor  $\le$ Check for SYS.AUD\$ or core audit to OS
	- **Links of the Company** Check for SYS.FGA\_LOG\$
	- $\mathsf{\_}$  Chack for Triggers and shi Check for Triggers and shadow tables
	- and the state of the Test for who/when (E-Business Suite supports this)
- Don't depend on audit though as it may have been altered! (you need to prove it is valid)
- Detect possible data changes first
	- **Links of the Company** Look for gaps
	- and the state of the Correlate the audit trail (time, rowid, session, access and change to the audit trail itself – audit on audit)

## Audit Example 2

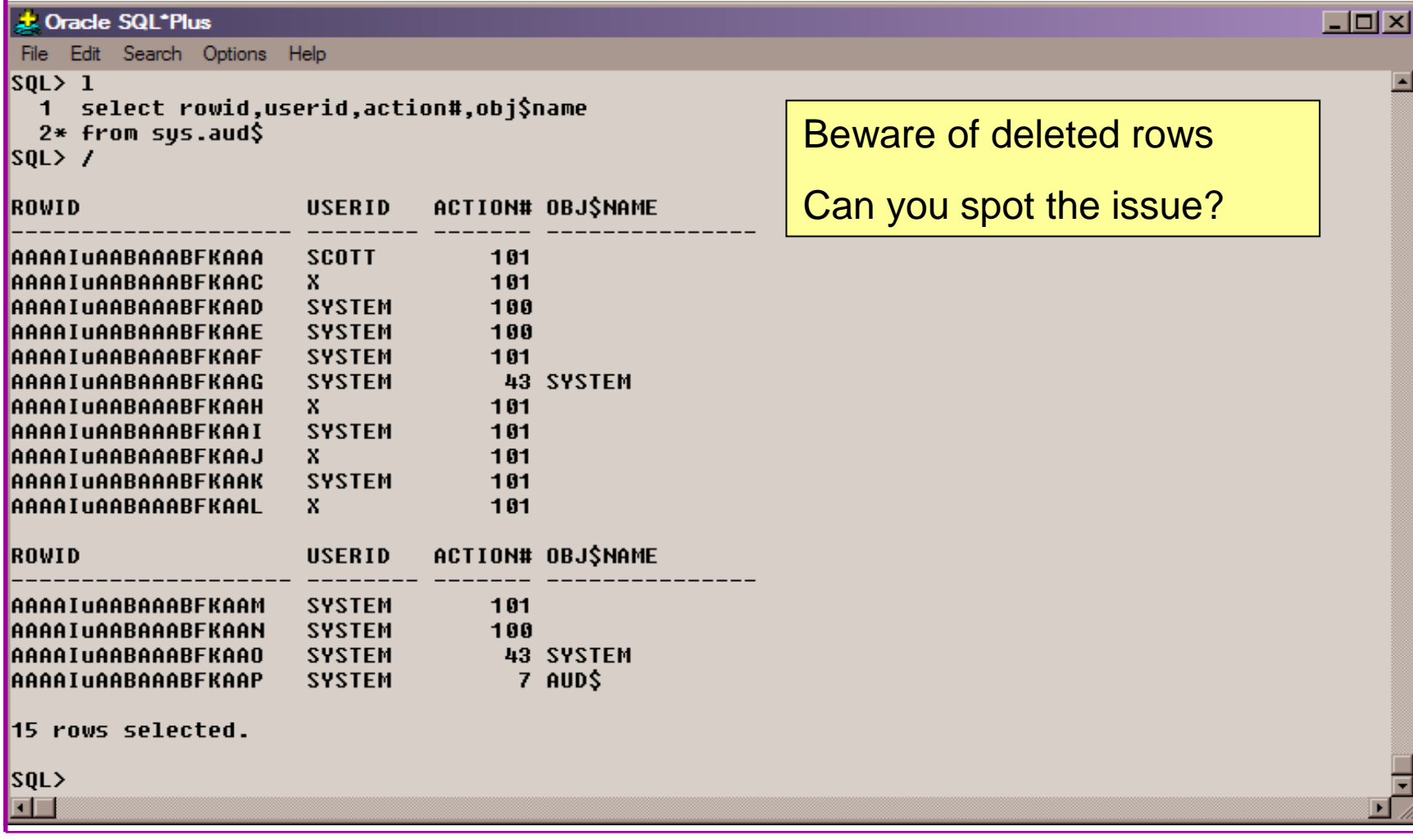

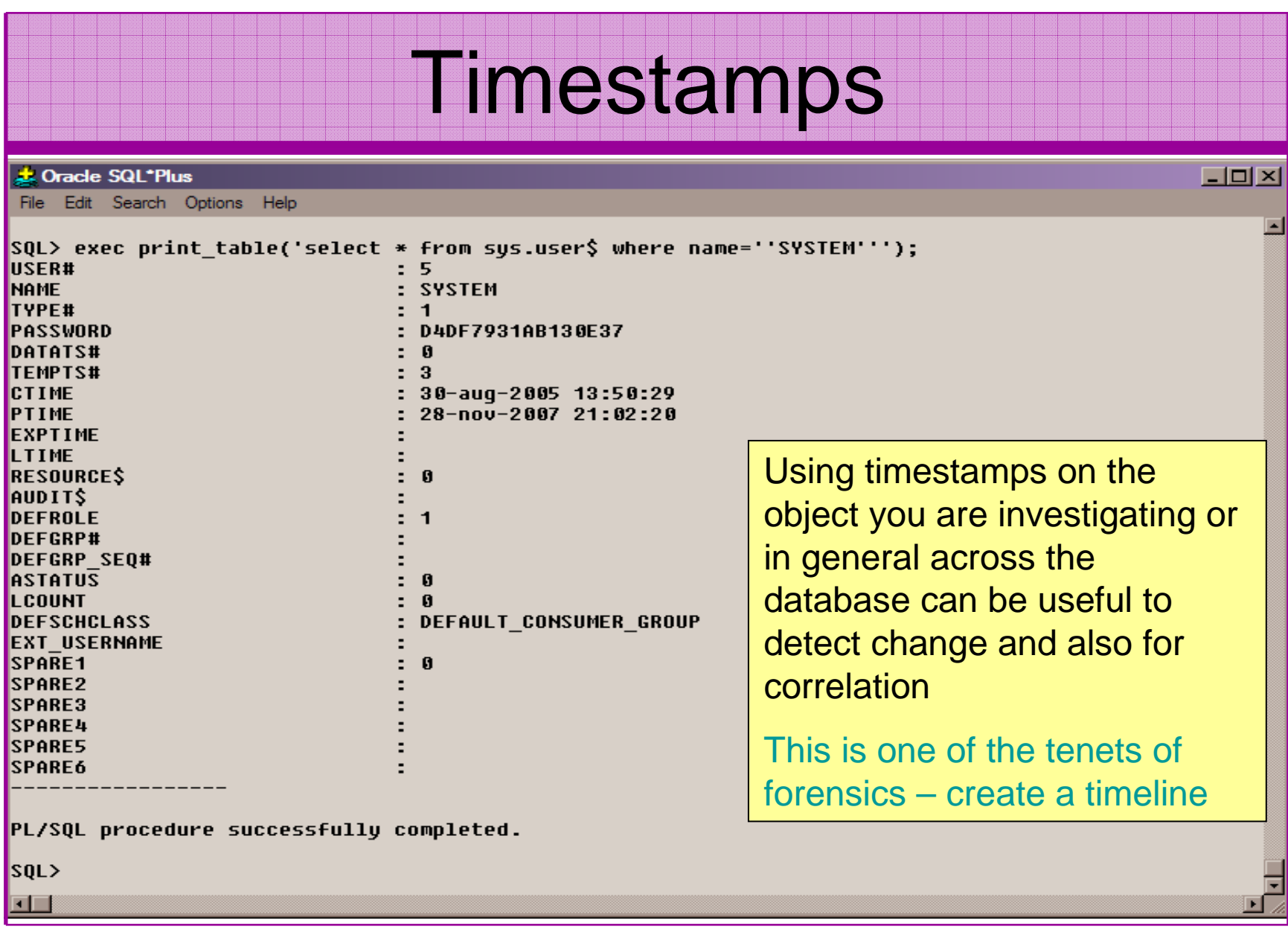

#### **Correlation**

- Use correlation in two ways
	- **Links of the Company**  If you have one piece of evidence look for others with matching values (could be time, address, sql\_hash, scn, xid …)
	- – If you don't know what to search for, i.e. you have been hacked but not sure how but know the time period; use the timestamp to locate all correlated evidence.
- • Use timestamps on objects, redo (Log Mining) and more within the database
- Correlate time based evidence with external sources (oracle) such as listener.log, sql\*net logs, sysdba trace, OS evidence and more
- Correlate user information with OS logs, client PC logs, •firewalls, personal firewalls, web server logs

## Tertiary Data – Listener.log

#### **a.** TextPad - IC:\oracle 10gr2\NETWORK\log\listener.log1 File Edit Search View Tools Macros Configure Window Help

#### DBBBBB % BB 22 = TE D 1 0 7 \$ \$ Q Q 4 B + 10 → 12 28-DEC-2006 20:39:37 \* service\_update \* ora10gr2 \* 0 28-DEC-2006 20:39:40 \* service\_update \* ora10gr2 \* 0 28-DEC-2006 20:39:55 \* service\_update \* oral0gr2 \* 0<br>28-DEC-2006 20:40:09 \* (CONNECT\_DATA=(CID=(PROGRAM=)(HOST=\_\_jdbc\_\_)(USER=))(SERVICE\_NAME=oral0gr2)) \* (ADDRESS=(PROTOCOL=tcp)(HOST=192.168.254.27)(PORT= 4380)) \* establish \* ora10gr2 \* 0 28-DÉC-2006 20:40:10 \* service\_update \* ora10gr2 \* 0<br>28-DEC-2006 20:40:12 \* (CONNECT\_DATA=(CID=(PROGRAM=)(HOST=\_\_jdbc\_\_)(USER=))(SERVICE\_NAME=ora10gr2)) \* (ADDRESS=(PROTOCOL=tcp)(HOST=192.168.254.27)(PORT= 4383)) \* establish \* orai0gr2 \* 0<br>28-DEC-2006 20:40:12 \* (CONNECT\_DATA=(CID=(PROGRAM=)(HOST=\_\_jdbc\_\_)(USER=))(SERVICE\_NAME=orai0gr2)) \* (ADDRESS=(PROTOCOL=tcp)(HOST=192.168.254.27)(PORT= 4384)) \* establish \* ora10gr2 \* 0 28-DEC-2006 20:40:12 \* (CONNECT\_DATA=(CID=(PROGRAM=)(HOST=\_jdbc\_)(USER=))(SERVICE\_NAME=ora10gr2)) \* (ADDRESS=(PROTOCOL=tcp)(HOST=192.168.254.27)(PORT= 4385)) \* establish \* ora10gr2 \* 0 4×303)/ \* estanism \* oranogr2 \* 0<br>28-DEC-2006 20:40:13 \* service\_update \* ora10gr2 \* 0<br>28-DEC-2006 20:41:01 \* service\_update \* ora10gr2 \* 0<br>4445\\ \* establish \* ora10gr2 \* 0<br>4445\\ \* establish \* ora10gr2 \* 0 4445)) \* establish \* oralOgr2 \* 0<br>28-DEC-2006 20:41:39 \* scrite\_update \* oralOgr2 \* 0<br>28-DEC-2006 20:41:39 \* (CONNECT\_DATA=(SID-oralOgr2)(CID=(PROGRAM-c:\oracle\_10gr2\bin\emagent.exe)(HOST-ORACLE\_HACK\_BOX)(USER=SYSTEM))) \* 28-DEC-2006 20:41:43 \* (CONNECT\_DATA=(SID=ora10gr2)(CID=(PROGRAM=c:\oracle\_10gr2\bin\emagent.exe)(HOST=ORACLE\_HACK\_BOX)(USER=SYSTEM))) \* (ADDRESS=  $(PROTOCOL = tcp) (HOST = 192.168.254.27) (PORT = 4453))$  \* establish \* ora10qr2 \* 0 (ENDING) 20:41:47 \* ping \* 0<br>28-DEC-2006 20:41:50 \* (CONNECT\_DATA=(CID=(PROGRAM=)(HOST=)(USER=SYSTEM))(COMMAND=status)(ARGUMENTS=64)(SERVICE=(ADDRESS=(PROTOCOL=TCP)(HOST=<br>28-DEC-2006 20:41:50 \* (CONNECT\_DATA=(CID=(PROGRAM= Great Source - During the Section Mathematic Source of data for times and the section of data for times and the section of data for times and the section of data for times and the section of data for times and the section 28-DEC-2006 20:42:40 \* service\_update \* ora10gr2 \* 0 28-DEC-2006 20:44:40 \* service\_update \* ora10gr2 \* 0 28-DEC-2006 20:46:44 \* ping \* 0<br>28-DEC-2006 20:46:44 \* cONNECT\_DATA=(CID=(PROGRAM=)(HOST=)(USER=SYSTEM)<br>oracle\_hack\_box)(PORT=1522)))(VERSION=169869568)) \* status\_\*.0... correllations.28-DEC-2006 20:46:55 \* (CONNECT\_DATA=(SID=ora10gr2)(CID=(PROGRAM=c:\orac  $(USER=SVSTEM))$  \*  $(ADDRESS=(PROTOCOL=top) (HOST=192.168.254.27) (PORT=4711$  $28 - DEC - 2006$  20:47:13 \* service\_update \* ora10gr2 \* 0 Arup nanda has a great three part 28-DEC-2006 20:50:10 \* service\_update \* ora10gr2 \* 0 28-DEC-2006 20:50:22 \* service\_update \* orai0gr2 \* 0<br>28-DEC-2006 20:50:22 \* service\_update \* orai0gr2 \* 0<br>28-DEC-2006 20:50:52 \* (CONNECT\_DATA=(CID=(PROGRAM=)(HOST=\_\_jdbc\_\_)(USER 4894)) \* establish \* oraingr2 \* 0<br>28-DEC-2006 20:50:52 \* (CONNECT\_DATA=(CID=(PROGRAM=)(HOST=\_\_jdbc\_\_)(USER<br>28-DEC-2006 20:50:52 \* (CONNECT\_DATA=(CID=(PROGRAM=)(HOST=\_\_jdbc\_\_)(USER paper – Mining Information from the 4895)) \* establish \* orallgr2 \* 0<br>28-DEC-2006 20:50:52 \* service\_update \* oral0gr2 \* 0<br>28-DEC-2006 20:50:52 \* service\_update \* oral0gr2)(CID=(PROGRAM=c:\orac) listener log - $(USER=SYSTEM))$  \*  $(ADDRESS=(PROTOCOL=top) (HOST=192.168.254.27) (PORT=4902)$  $28-\text{DEC}-2006$   $20:51:07$  \* (CONNECT\_DATA=(CID=(PROGRAM=)(HOST=\_\_jdbc\_\_)(USER http://www.dbazine.com/oracle/or-4908)) \* establish \* ora10gr2 \* 0 28-DEC-2006 20:51:17 \* (CONNECT\_DATA=(CID=(PROGRAM=)(HOST=\_jdbc\_)(USER 4917)) \* establish \* ora10gr2 \* 0 28-DEC-2006 20:51:28 \* service\_update \* ora10gr2 \* 0 articles/nanda14

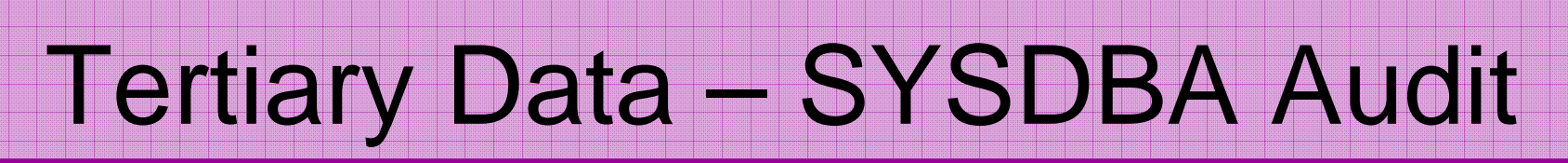

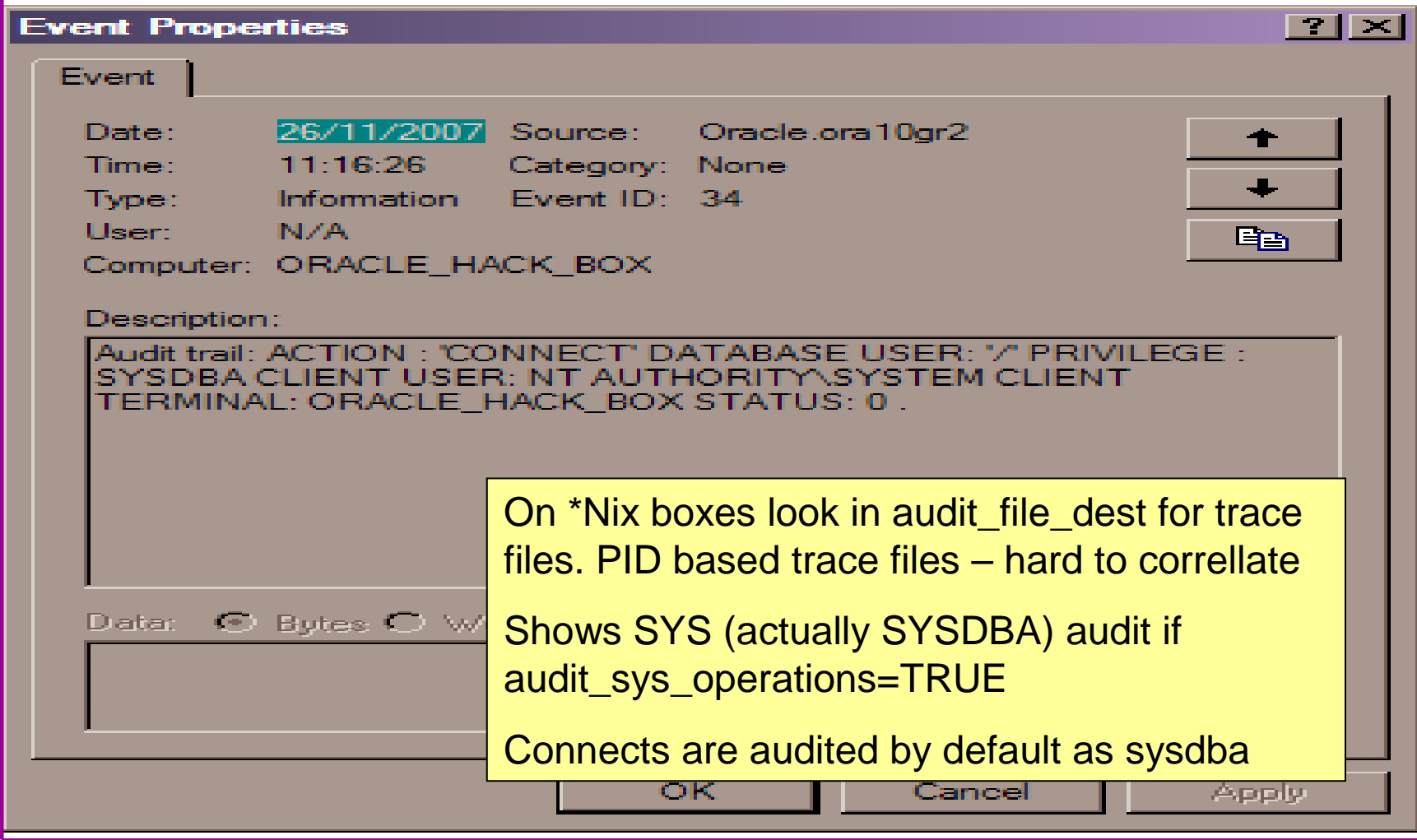

### Deleted Data

- David introduced the idea of looking for deleted data in data blocks in his 6 part Oracle forensics series.
- • This is not new as others more concerned with recovery, block internals, DUL like tools have found this years ago.
- •The idea is being built into FEDS (we believe)
- • Beware:
	- –This is unsupported – in terms of undefined results
	- and the state of the The deleted data is transient
- • Recycle bin and Flashback also good options (If available)
- • As are Redo and archive logs (not transient) – again if available
- Tools like BBED could be used or hex editors $\bullet$

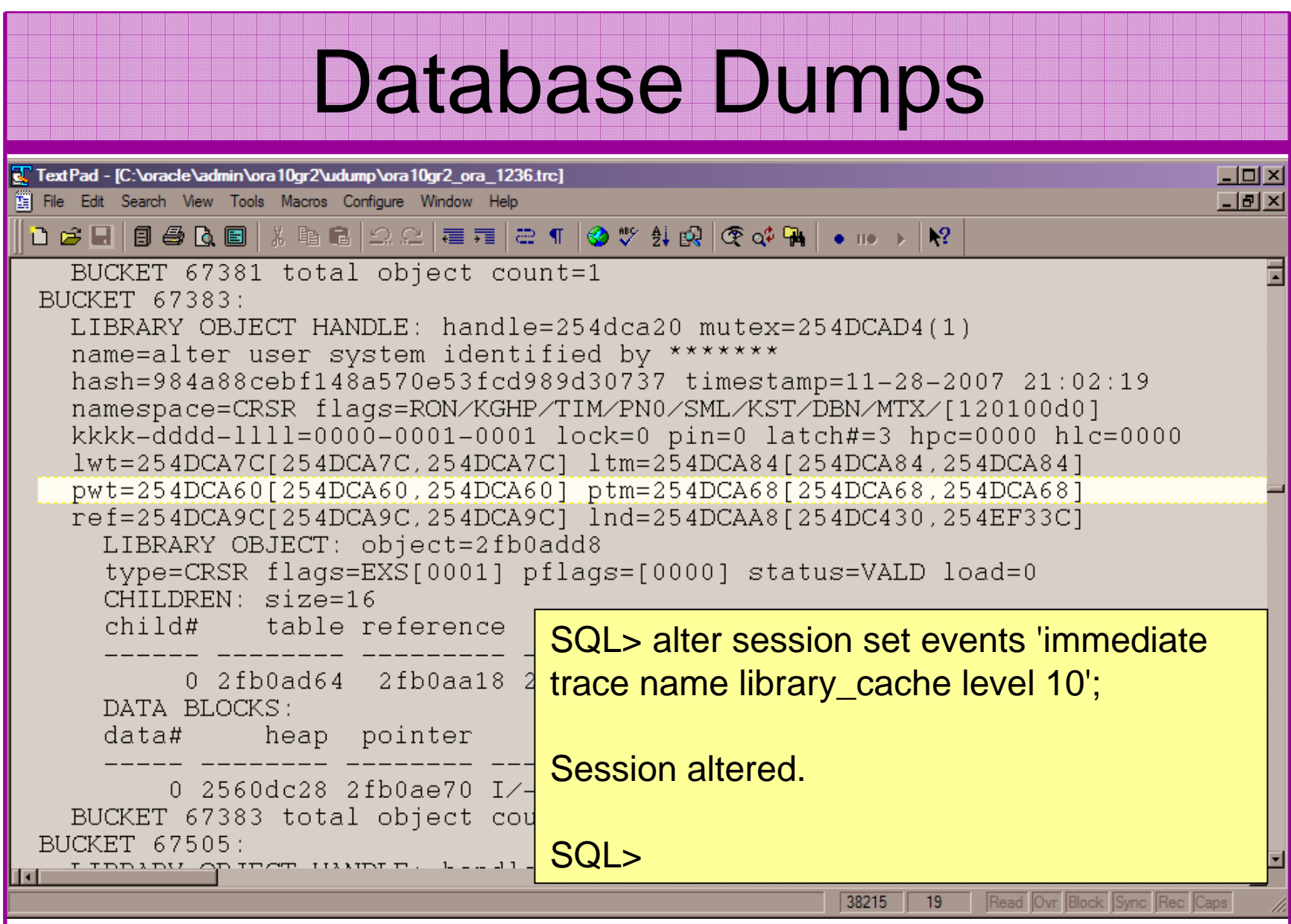

#### Investigation Without Disturbance

- If a suspected breach has occurred
- Plan ahead i.e. don't blunder in
- Consider:
	- and the state of the state Can the results of the investigation be trusted
	- and the state of the state Altering the database or shutting down could remove evidence – e.g. shared pool is cleared
	- and the state of the state The investigation should not alter the data or create a large foot print in the database thereby changing the value of the investigation

#### Investigation Without Disturbance (2)

- Establish the server state users, ports, files, dll's, memory, system time etc
- • Collect Oracle files – sysdba trace, archive logs, alert log, listener log, sqlnet logs, trace, copy data files (if possible)
- Grab the SQL from v\$sql (direct SGA access is an •option - http://www.petefinnigan.com/other.htm)
- •Grab SYS.AUD\$ and SYS.FGA\_LOG\$
- •Grab AWR and statspack if available
- Analyse changes to users and roles and privileges•
- •Checksum the PL/SQL, Java, triggers, views
- •**Investigate**

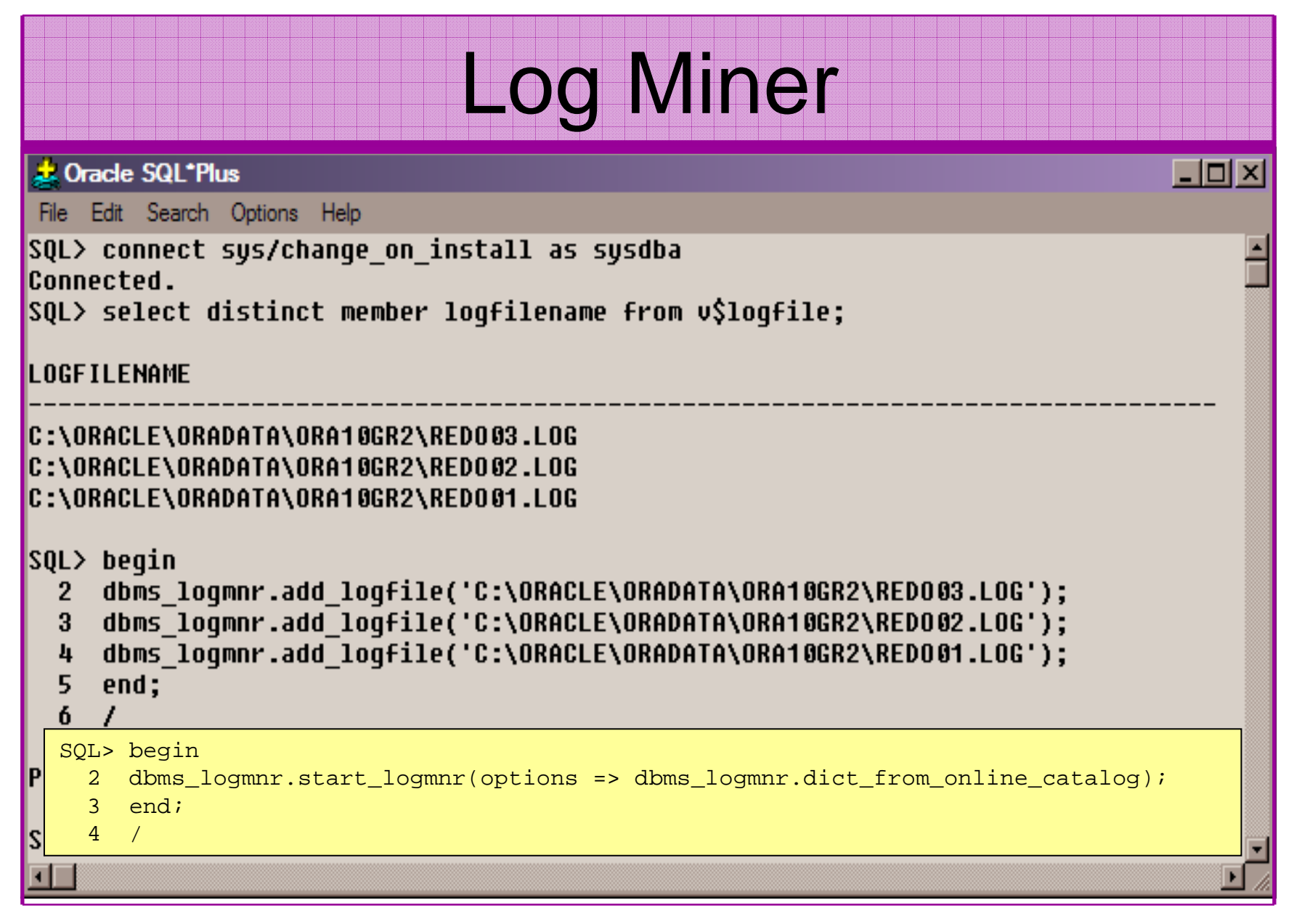

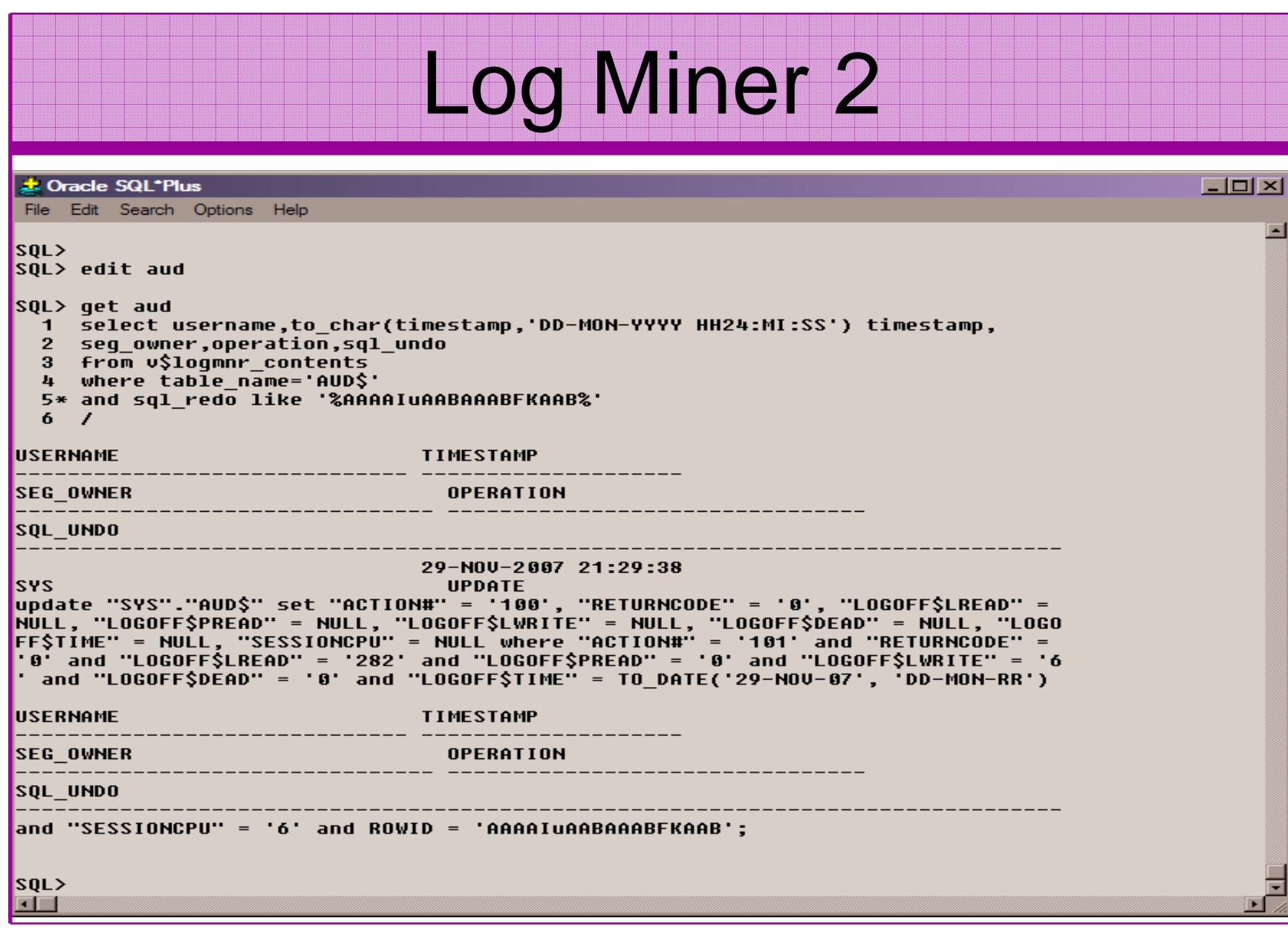

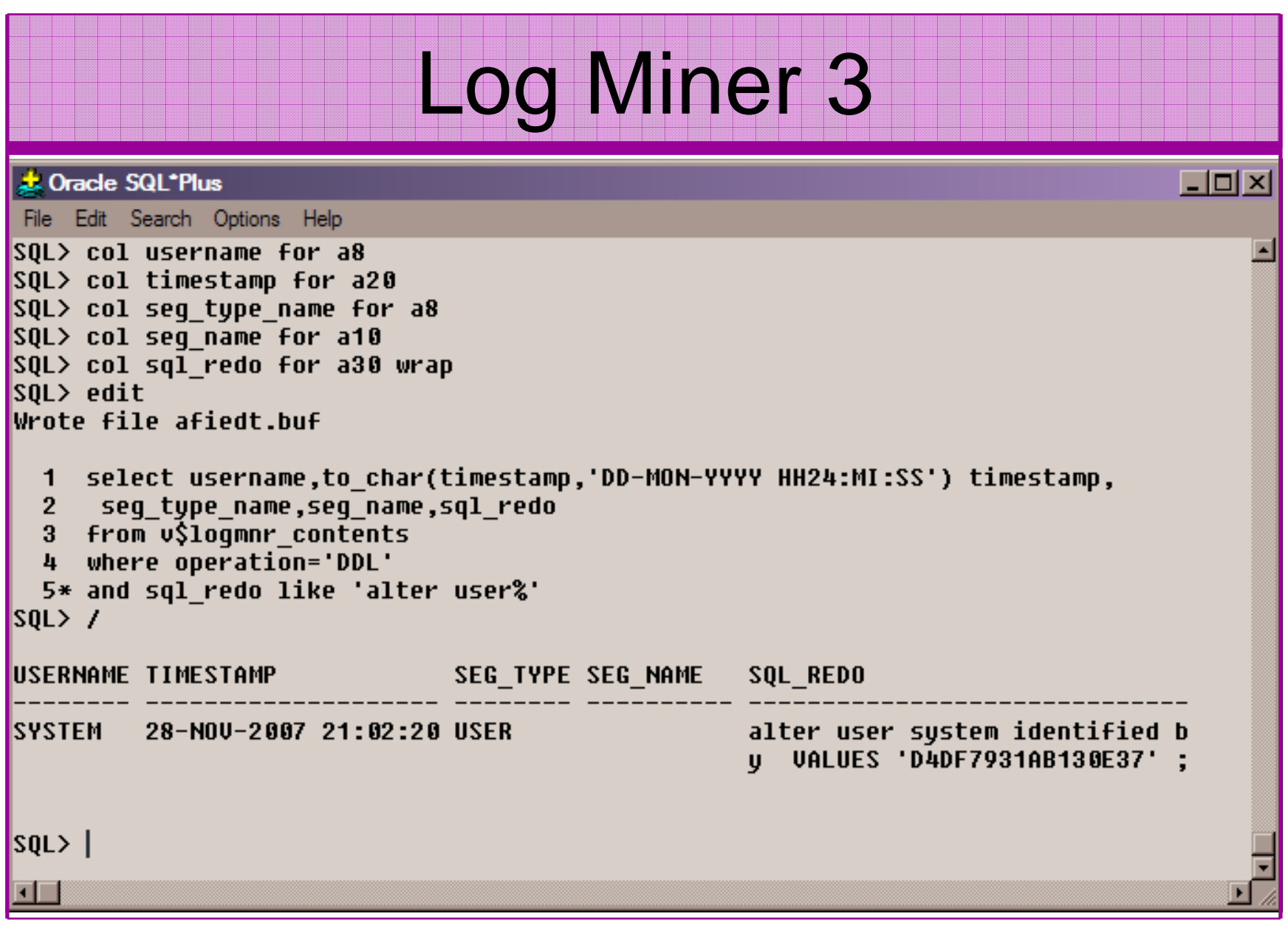

## Build A Toolkit

- What can we build as toolkit?
- Mining blocks not ideal time biased and not consistent – FEDS look promising BUT
- A Tool kit should / Could be methodology include:
	- and the state of the state A plan of actions
	- and the state of the state OS commands to gather files
	- – SQL commands to gather details from the database
	- and the state of the state Dump commands

#### **Conclusions**

- Looked at what are forensics and what are Oracle forensics?
- $\bullet$ Looked at what information is out there
- • Looked at the issues – audit on, audit off and more
- Looked at where to find forensic data
- •Looked at finding evidence – correlating data
- Oracle Forensics is a new and exciting area and very current due to recent data losses

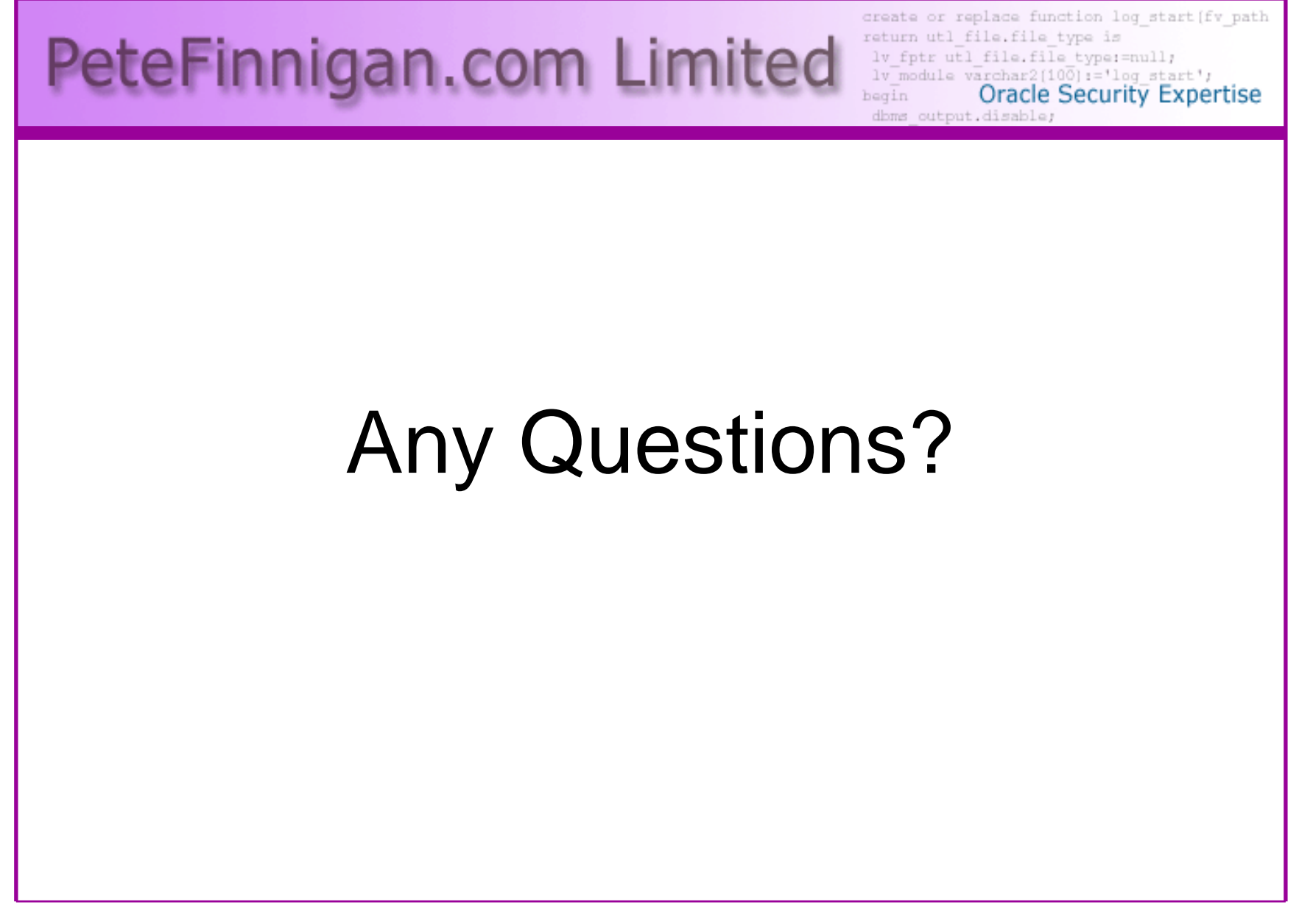

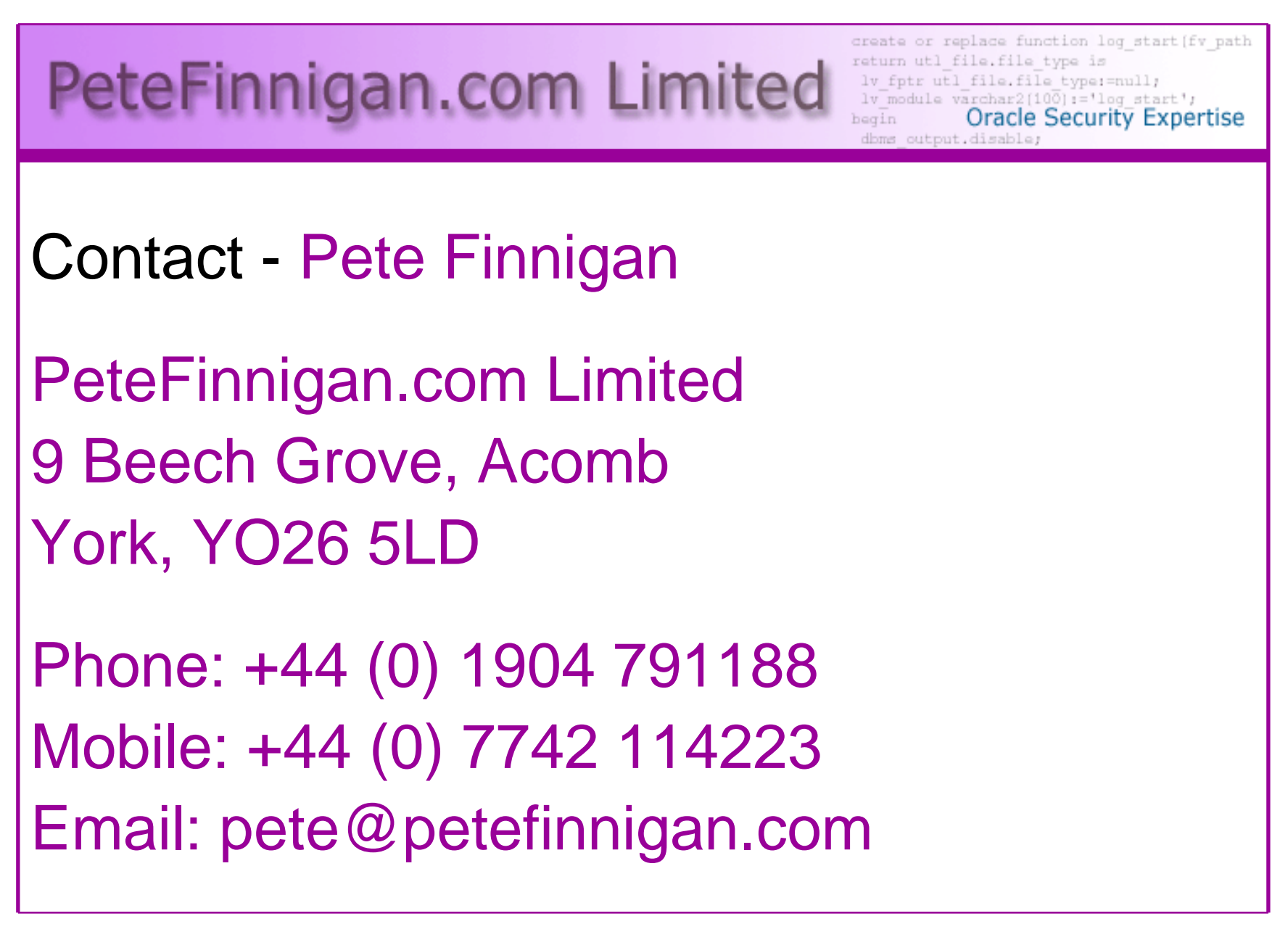